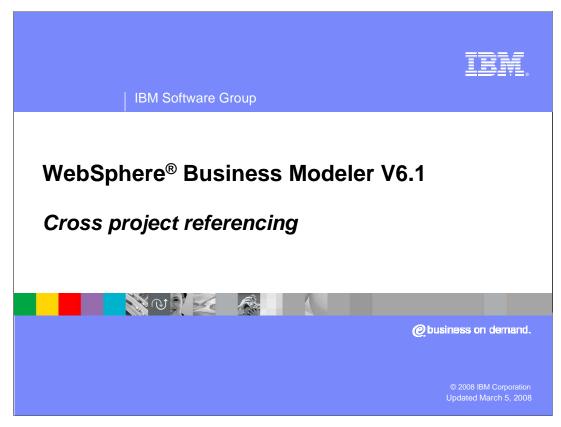

The ability to reference process elements that have been previously defined in other WebSphere Business Modeler projects within the modeling workspace is one of the key new features in V6.1.

This presentation will discuss the details of this new feature.

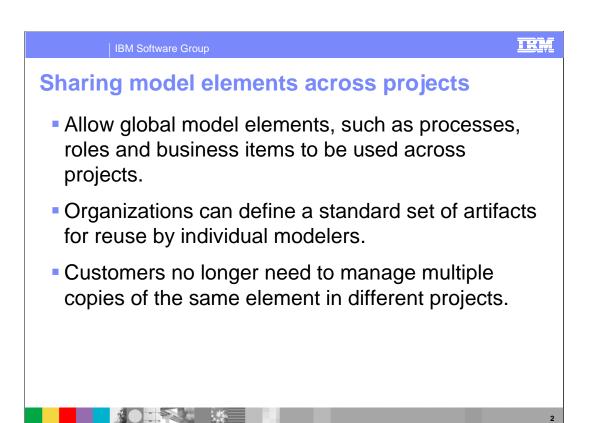

Specifying a complete business model requires defining details for many elements like business items, resources, organizational structure, roles and the process flows. It's very common for these elements to be used with different business processes and for the business processes to be organized into several different modeling projects.

Until the introduction of the cross project referencing feature, the common elements had to be copied from one project to another. Copying elements in this way leads to a couple of problems.

First, once the element has been copied it can be altered, resulting in different definitions of the same entity.

Second, having multiple copies increases the size of the workspace.

By enabling elements from one project to be referenced by another project, organizations can now define a set of standard artifacts that can be reused by all the business processes and projects that need them. This will reduce the size of the projects and maintain data integrity.

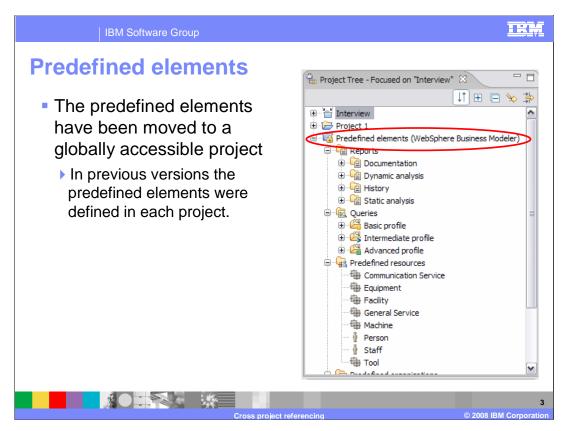

The first thing you will notice when opening a V6.1 workspace for the first time is the special project call Predefined elements.

WebSphere Business Modeler provides some predefined elements to get you started with process modeling. These predefined elements include reports and queries, resource definitions, organization definitions, business measures templates, and classifiers.

All of these elements were previously defined automatically for you with each project. With V6.1 they are now factored into a single common project. All new projects will automatically have a dependency relationship established so all you need to do is reference them in your project when you need them.

Notice the little lock icon. This indicates that you cannot delete or change any of the element or add new elements to the project.

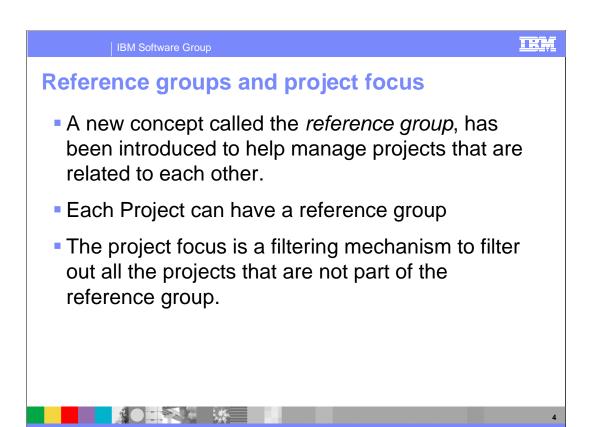

To establish the dependencies between the projects, a new concept called the 'reference group' has been introduced. The reference group is a list of all the projects that the selected project references. Each project has a reference group and the group is initially empty.

As you can imagine, once you begin to use this new feature it can become difficult to keep track of the relationships. The 'project focus' function is provided to help you filter out all the projects in your workspace that are not part of the reference group you are currently working on.

The next couple of slides will show you how to use these new features.

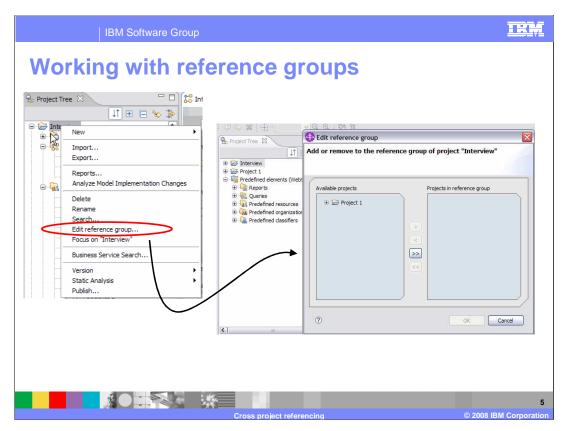

If you right-mouse-click on your project in the project tree you will see there are a couple of new menu items, 'edit reference group...' and 'focus on...'.

Selecting the "edit reference group", option will invoke the dialog shown on the right, in this slide.

On the left of the dialog you will see all the projects in your workspace that are not currently part of the reference group for the selected project. On the right you will see a list of all projects already in the reference group. In this case there are none.

The plus sign next to Project1 in the 'available projects' list, indicates that Project1 has some projects in its reference group. If you move Project1

over to the 'projects in reference group' side, then the projects already referenced by Project1 become part of the reference group for the Interview

project as well. To see projects already referenced by Project1, expand the plus sign.

To move a project from one list to the other, select the appropriate button between the two lists.

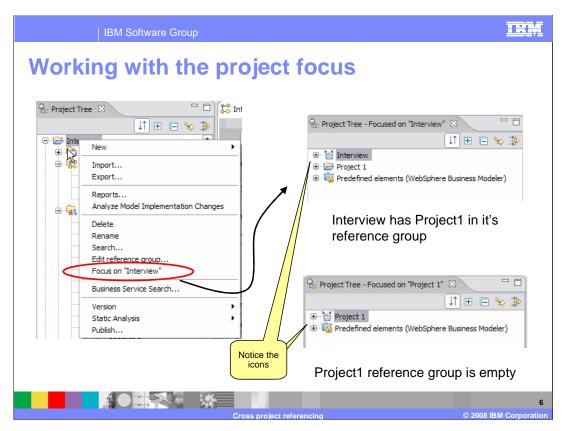

Once you have started using reference groups and begin working on your project, you will want to focus only on your project and those that it has a dependency on.

To do this, right-mouse-click on your project and select the 'focus on...' menu option. This will hide all the projects that are not part of the reference

group for the selected project. Once the focus has been set there is another menu option available called, 'show all projects'. Show all projects can be used to bring back into view all the projects in the modeling workspace.

Do not forget to notice the little arrows pointing to the project that currently has the focus.

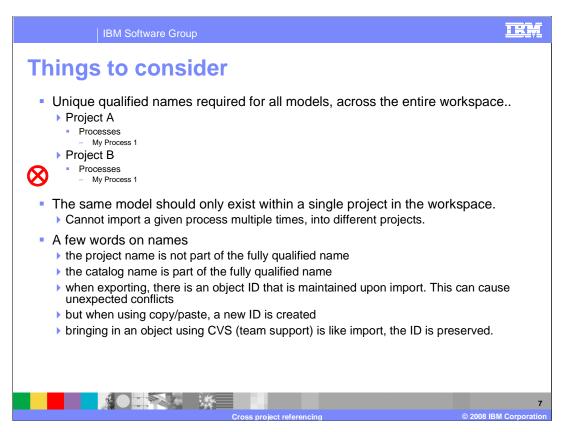

If you have been using previous versions of WebSphere Business Modeler then the new cross project referencing feature will change the behavior that you are familiar with. Previously the names were unique within a project. Now with V6.1, since the elements in the projects can be shared, their uniqueness must be managed across the entire workspace.

This will impact you when you migrate or import projects from a previous version. You will likely see errors associated with duplicate names. These errors will have to be resolved manually post migration or after the import.

The last section on this slide provides some guidelines that will help you understand how to create unique names with your workspace.

The first thing to remember is that the project is no longer the part of a fully qualified name, but the catalog is. This means that if you need to have elements with the same name you can achieve this by putting them into separate catalogs.

Next, keep in mind that there is a distinction between an element that is copied and an element that is imported or added to the workspace from a team repository. When you do a copy you are actually creating a new element and thus a unique identifier is generated for it.

With the import and export operations the element identifier is preserved. Operations with the team repository are merely variations of the import/export operations.

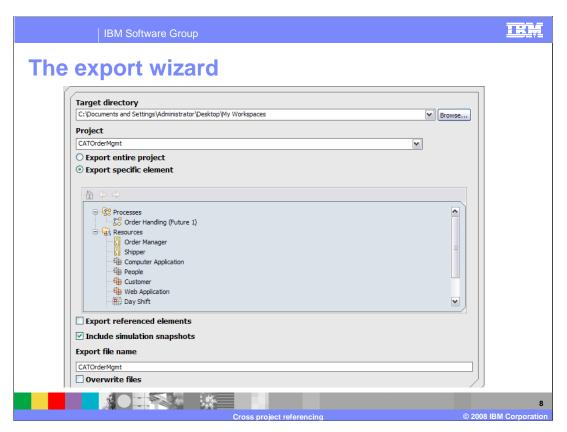

Along with the cross project referencing feature come some enhancements to the import and export wizards.

Shown here is the main panel when exporting a project as a modeler archive.

Notice the radio buttons that allow you to export the entire project or to select specific elements. How and what is exported will effect the behavior on the import.

Also take note of the check box below the element list. This is used to specify whether you want to export the referenced elements or not.

Since there is now a way to create a group of related projects you would expect to be able to import and export them as a group, and yes you can. When multiple projects are exported to a modeler archive the project structure that existed at the time of the export is preserved.

The project-level export and import provides a convenient way to save and restore a project and all of its related projects as a single unit.

The element-level export and import can be used to gather up and export one or more elements and their referenced elements into a single project.

When importing a V6.1 modeler archive file with one or more projects, the structure is established and the projects are created or replaced as needed.

In previous versions of WebSphere Business Modeler the project had to exist before the elements can be be imported.

The import wizard can tell if the modeler archive being imported is from V6.1 or a previous version.

If it is from a previous version an entry field for the target project is displayed.

If the archive being imported is a V6.1 archive file then a target project field is not available and the projects are created or replaced.

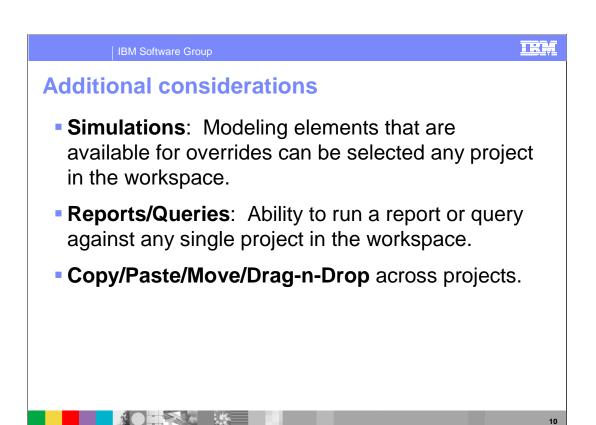

Other features in WebSphere Business Modeler V6.1 can also take advantage of the new cross project referencing feature.

As shown here, simulations, reports and queries can also reach across the project boundaries to fulfill their functions.

Reports and queries are run against a single project but the dependency chain is traversed and used if referenced.

When running a query, there is a check box that can be used to set the scope of a query.

The copy and paste, move, and the drag-n drop features can all be used across the project boundaries too. When using these features across the projects, keep in mind the earlier discussion about the unique identifier associated with the modeling elements.

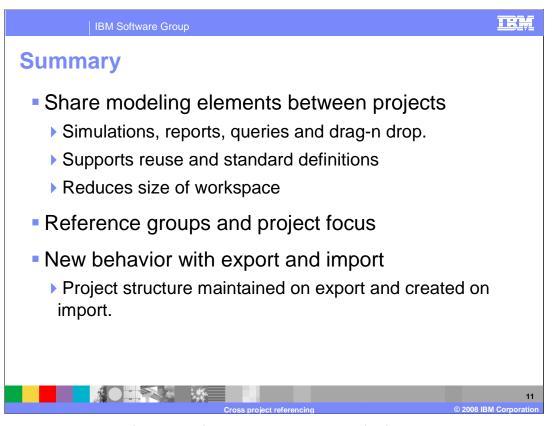

The new cross project referencing feature is a very powerful feature that permits sharing of modeling elements between projects. The shared elements can be used across the project boundaries by other WebSphere Business Modeler features such as simulations, reports and queries.

By supporting reuse of the modeling elements, organizations can now create more robust models using standard definitions, and at the same time reduce the size of the modeling workspace.

The reference group and project focus concepts are introduced to help manage the relationships between the projects.

To accommodate the new data model, the export and import behavior has changed. A project and its reference group can be exported and imported as a unit and the project structure and relationships are preserved on import.

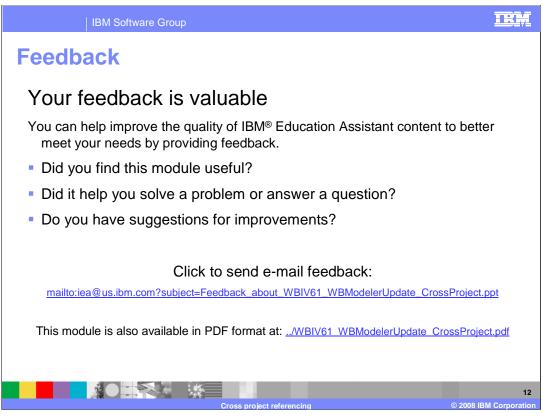

You can help improve the quality of IBM Education Assistant content by providing feedback.

IBM Software Group

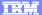

## Trademarks, copyrights, and disclaimers

The following terms are trademarks or registered trademarks of International Business Machines Corporation in the United States, other countries, or both:

BM WebSphere

Product data has been reviewed for accuracy as of the date of initial publication. Product data is subject to change without notice. This document could include technical inaccuracies or typographical errors. IBM may make improvements or changes in the products or programs described herein at any time without notice. Any statements regarding IBM's future direction and intent are subject to change or withdrawal without notice, and represent goals and objectives only. References in this document to IBM products, programs, or services does not imply that IBM intends to make such products, programs or services available in all countries in which IBM operates or does business. Any reference to an IBM Program Product in this document is not infended to state or imply that only that program product may be used. Any functionally equivalent program, that does not infringe IBM's intellectual property rights, may be used instead.

Information is provided "AS IS" without warranty of any kind. THE INFORMATION PROVIDED IN THIS DOCUMENT IS DISTRIBUTED "AS IS" WITHOUT ANY WARRANTY. EITHER EXPRESS OR IMPLIED. IBM EXPRESSLY DISCLAIMS ANY WARRANTIES OF MERCHANTABILITY, FITNESS FOR A PARTICULAR PURPOSE OR NONINFRINGEMENT. IBM shall have no responsibility to update this information. IBM products are warranted, if at all, according to the terms and conditions of the agreements (for example, IBM Customer Agreement, Statement of Limited Warranty, International Program License Agreement, etc.) under which they are provided. Information concerning non-IBM products was obtained from the suppliers of those products, their published announcements or other publicly available sources. IBM has not tested those products in connection with this publication and cannot confirm the accuracy of performance, compatibility or any other claims related to non-IBM products.

IBM makes no representations or warranties, express or implied, regarding non-IBM products and services.

The provision of the information contained herein is not intended to, and does not, grant any right or license under any IBM patents or copyrights. Inquiries regarding patent or copyright licenses should be made, in writing, to:

IBM Director of Licensing IBM Corporation North Castle Drive Armonk, NY 10504-1785 U.S.A.

Performance is based on measurements and projections using standard IBM benchmarks in a controlled environment. All customer examples described are presented as illustrations of how those customers have used IBM products and the results they may have achieved. The actual throughput or performance that any user will expenence will vary depending upon considerations such as the amount of multiprogramming in the user's job stream, the I/O configuration, the storage configuration, and the workload processed. Therefore, no assurance can be given that an individual user will achieve throughput or performance improvements equivalent to the ratios stated here.

© Copyright International Business Machines Corporation 2008. All rights reserved.

Note to U.S. Government Users - Documentation related to restricted rights-Use, duplication or disclosure is subject to restrictions set forth in GSA ADP Schedule Contract and IBM Corp.

Cross project referencing

13

oss project referencing

8 IBM Corporation